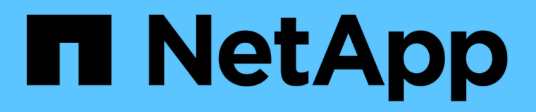

# **SnapMirror** ONTAP 9

NetApp April 24, 2024

This PDF was generated from https://docs.netapp.com/zh-tw/ontap/data-protection/compatible-ontapversions-snapmirror-concept.html on April 24, 2024. Always check docs.netapp.com for the latest.

目錄

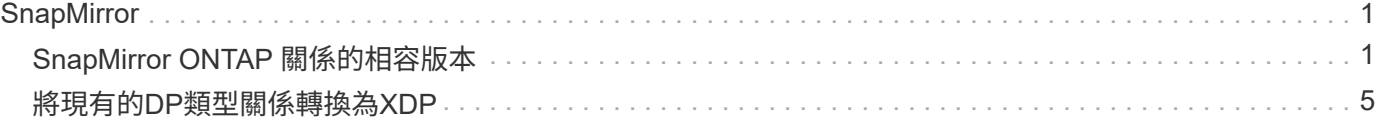

# <span id="page-2-0"></span>**SnapMirror**

# <span id="page-2-1"></span>**SnapMirror ONTAP** 關係的相容版本

在建立 SnapMirror 資料保護關係之前、來源和目的地磁碟區必須執行相容的 ONTAP 版 本。在升級 ONTAP 之前、您應確認目前的 ONTAP 版本與目標 ONTAP 版本相容、以因 應 SnapMirror 關係。

## 統一化複寫關係

對於類型為「'XDP'」的SnapMirror關係、使用內部部署或Cloud Volumes ONTAP 更新版本:

從0版開始ONTAP :

 $(i)$ 

 $(i)$ 

- ONTAP 9.x.0 版本為純雲端版本、支援 Cloud Volumes ONTAP 系統。發行版本之後的星號 (\*)表示為純雲端版本。
- ONTAP 9.x 版本為一般版本、可同時支援內部部署和 Cloud Volumes ONTAP 系統。

互通性是雙向的。

• ONTAP 9.3 版及更新版本 \* 的互通性

版 與這些先前ONTAP 版本的功能互通…

本… ON

TAP

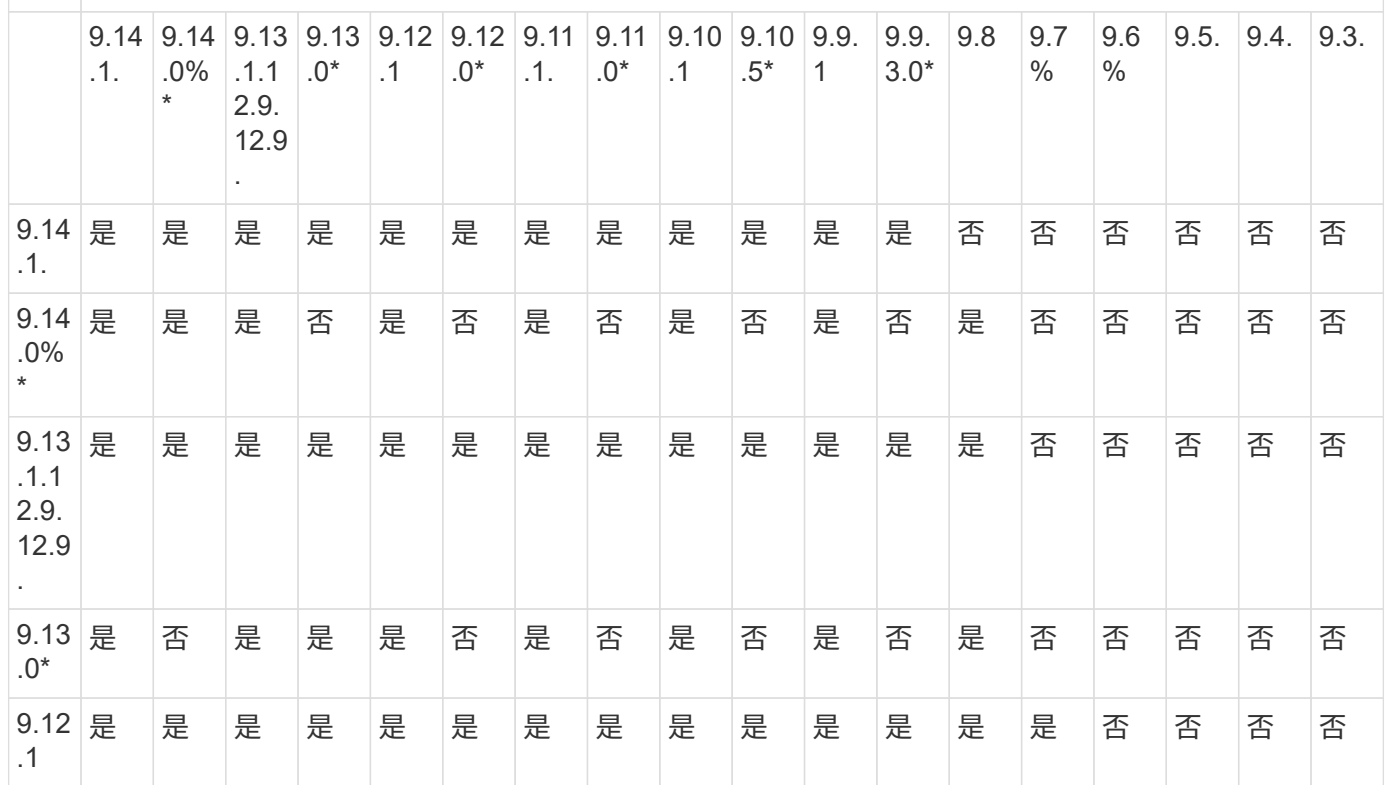

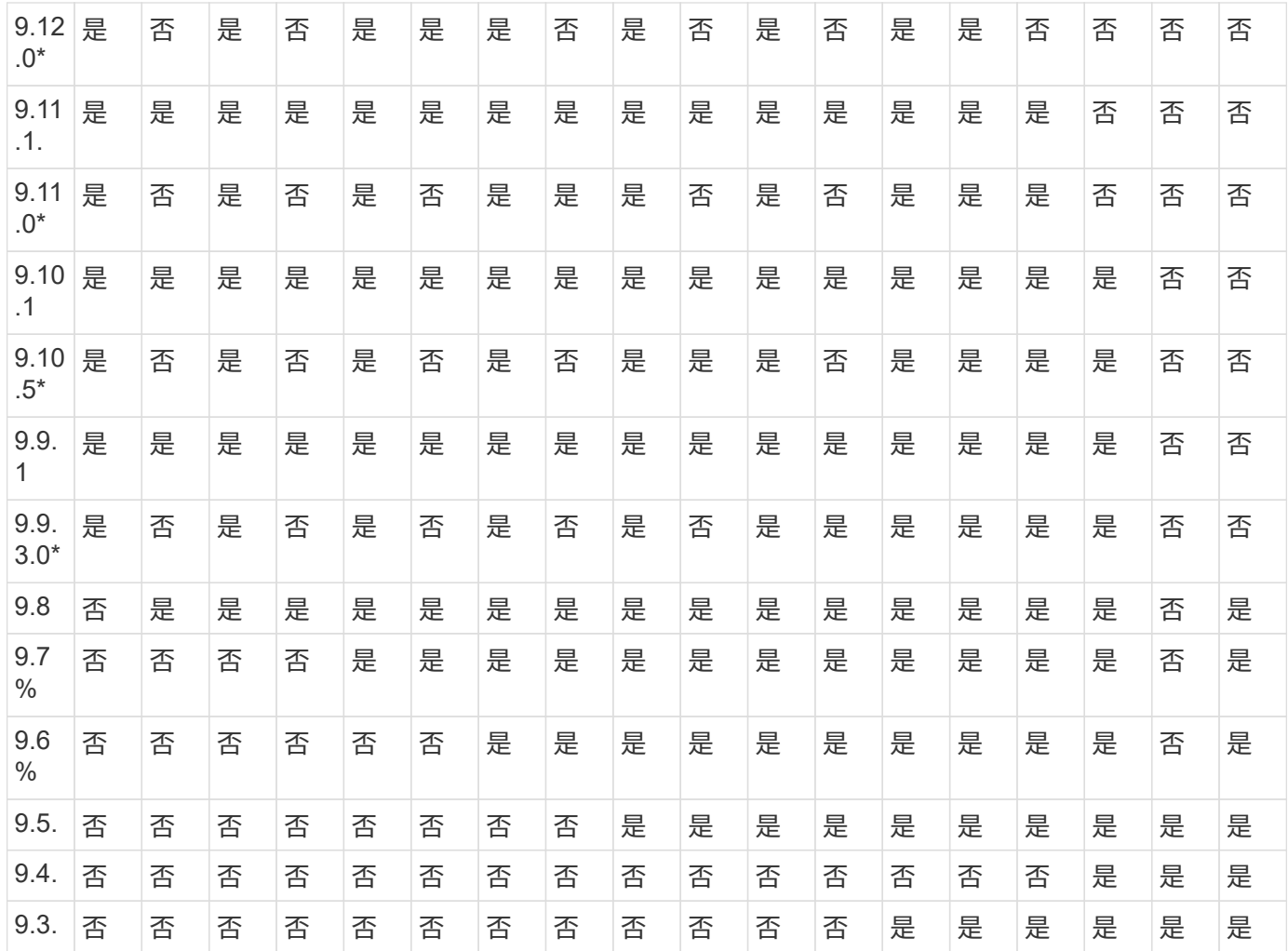

## **SnapMirror**同步關係

 $\bigodot$ 

SnapMirror Synchronous不支援ONTAP 不適用於整個雲端執行個體。

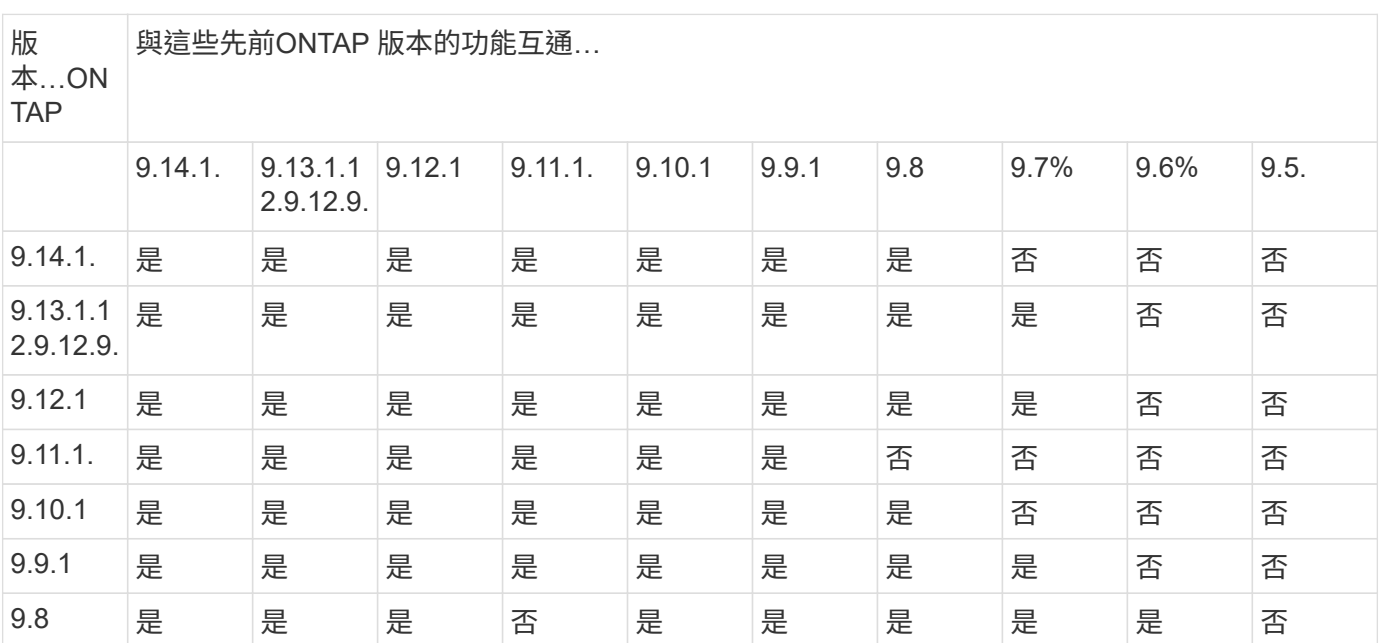

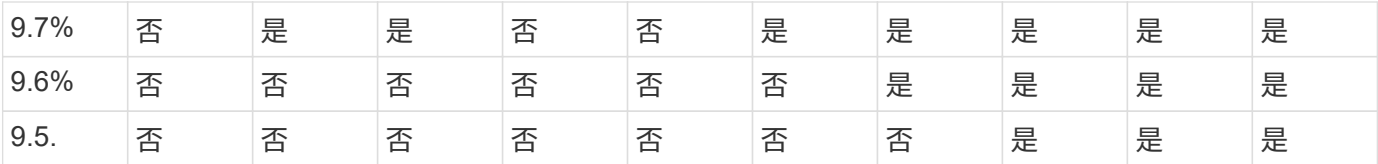

## **SnapMirror SVM** 災難恢復關係

• 對於 SVM 災難恢復資料和 SVM 保護:

SVM 災難恢復僅支援在執行相同版本 ONTAP 的叢集之間進行。\* SVM 複寫不支援版本獨立性 \* 。

• 對於 SVM 移轉的 SVM 災難恢復:

- 從來源上的舊版 ONTAP 到目的地上的相同或更新版本 ONTAP 、都支援單一方向的複寫。
- 目標叢集上的 ONTAP 版本必須不超過兩個更新的主要內部部署版本、或兩個更新的主要雲端版本、如下表 所示。

◦ 長期資料保護使用案例不支援複寫。

發行版本之後的星號(\*)表示為純雲端版本。

來源 目的地

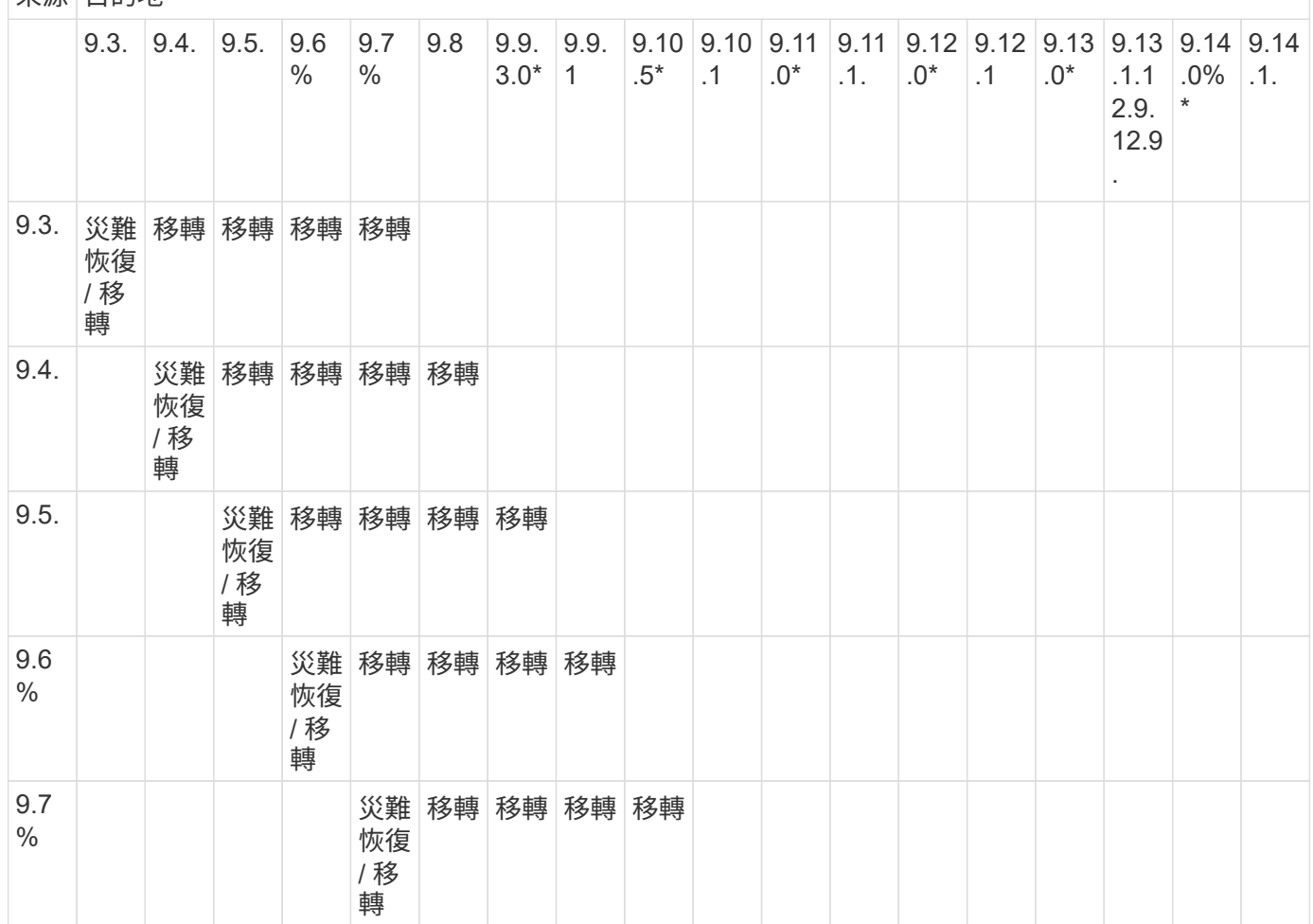

若要判斷支援、請在左表欄中找到來源版本、然後在頂端列中找到目的地版本(適用於相似版本的 DR/Migration 、適用於較新版本的 Migration )。

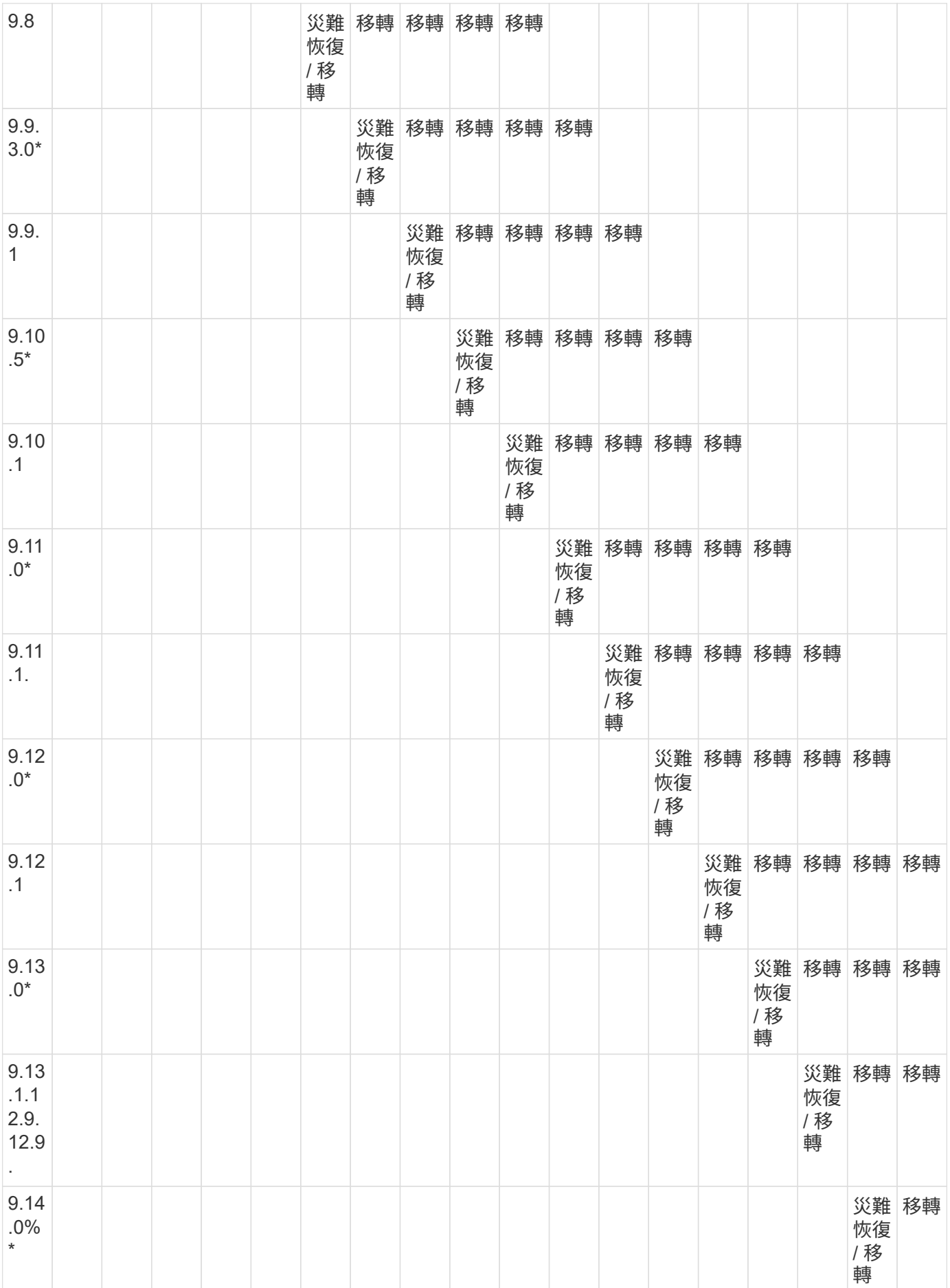

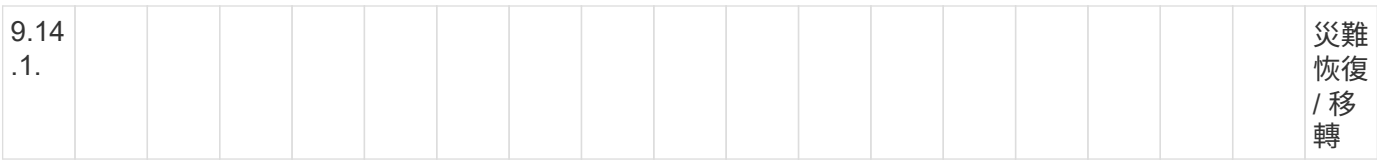

## **SnapMirror** 災難恢復關係

對於類型為「DP」和原則類型「as同步 鏡射」的SnapMirror關係:

 $\bigcap$ 

DP型鏡像無法從ONTAP 版本資訊的版本資訊中進行初始化、ONTAP 且在版本資訊的版本資訊 中完全不支援。如需詳細資訊、請參閱 ["](https://mysupport.netapp.com/info/communications/ECMLP2880221.html)[取代資料保護](https://mysupport.netapp.com/info/communications/ECMLP2880221.html)[SnapMirror](https://mysupport.netapp.com/info/communications/ECMLP2880221.html)[關係](https://mysupport.netapp.com/info/communications/ECMLP2880221.html)["](https://mysupport.netapp.com/info/communications/ECMLP2880221.html)。

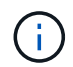

在下表中、左欄顯示ONTAP 來源Volume上的版本資訊、而上方列則顯示ONTAP 您在目的 地Volume上可以使用的版本資訊。

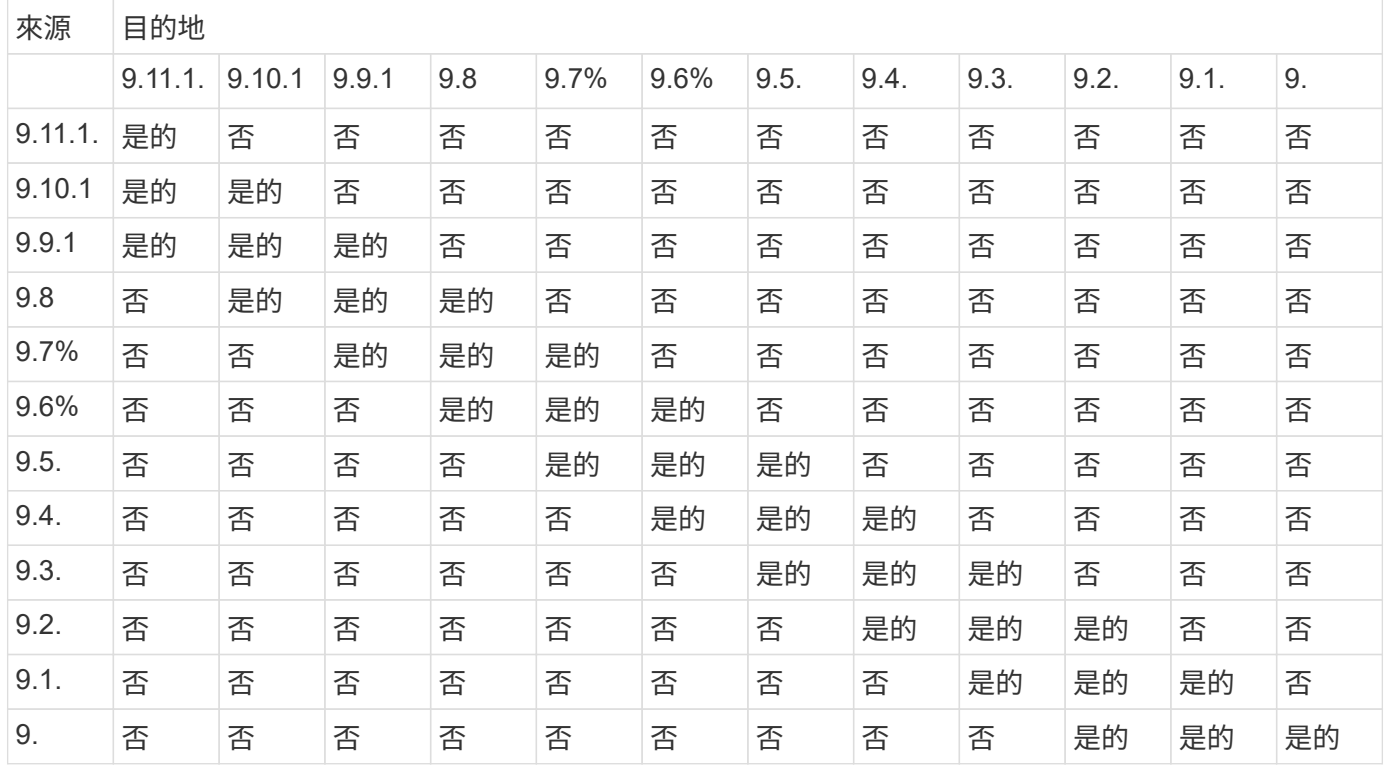

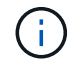

互通性並非雙向的。

## <span id="page-6-0"></span>將現有的**DP**類型關係轉換為**XDP**

如果您要升級ONTAP 至更新版本的版本、則必須先將DP類型的關係轉換成XDP、然後再 升級。不支援DP類型的關係。ONTAP您可以輕鬆地將現有的DP類型關係轉換成XDP、以 善用靈活版本的SnapMirror。

關於這項工作

• SnapMirror不會自動將現有的DP類型關係轉換為XDP。若要轉換關係、您必須中斷並刪除現有的關係、建 立新的XDP關係、然後重新同步關係。如需背景資訊、請參閱 ["XDP](https://docs.netapp.com/zh-tw/ontap/data-protection/version-flexible-snapmirror-default-concept.html)[取代](https://docs.netapp.com/zh-tw/ontap/data-protection/version-flexible-snapmirror-default-concept.html)[DP](https://docs.netapp.com/zh-tw/ontap/data-protection/version-flexible-snapmirror-default-concept.html)[做為](https://docs.netapp.com/zh-tw/ontap/data-protection/version-flexible-snapmirror-default-concept.html)[SnapMirror](https://docs.netapp.com/zh-tw/ontap/data-protection/version-flexible-snapmirror-default-concept.html)[預設值](https://docs.netapp.com/zh-tw/ontap/data-protection/version-flexible-snapmirror-default-concept.html)["](https://docs.netapp.com/zh-tw/ontap/data-protection/version-flexible-snapmirror-default-concept.html)。

• 規劃轉換時、您應該注意、XDP SnapMirror關係的背景準備和資料倉儲階段可能需要很長時間。SnapMirror 關係報告長時間處於「準備」狀態、並不罕見。

```
\left( \begin{matrix} 1 \end{matrix} \right)
```
將SnapMirror關係類型從DP轉換為XDP之後、與空間相關的設定(例如自動調整大小和空間保證 )將不再複寫到目的地。

步驟

1. 從目的地叢集、確定SnapMirror關係為DP類型、鏡射狀態為Snapmirror、關係狀態為閒置、關係健全:

snapmirror show -destination-path <SVM:volume>

下列範例顯示的輸出 snapmirror show 命令:

```
cluster dst::>snapmirror show -destination-path svm backup:volA dst
Source Path: svm1:volA
Destination Path: svm_backup:volA_dst
Relationship Type: DP
SnapMirror Schedule: -
Tries Limit: -
Throttle (KB/sec): unlimited
Mirror State: Snapmirrored
Relationship Status: Idle
Transfer Snapshot: -
Snapshot Progress: -
Total Progress: -
Snapshot Checkpoint: -
Newest Snapshot: snapmirror.10af643c-32d1-11e3-954b-
123478563412_2147484682.2014-06-27_100026
Newest Snapshot Timestamp: 06/27 10:00:55
Exported Snapshot: snapmirror.10af643c-32d1-11e3-954b-
123478563412_2147484682.2014-06-27_100026
Exported Snapshot Timestamp: 06/27 10:00:55
Healthy: true
```
Ĥ.

您可能會發現保留的複本很有幫助 snapmirror show 命令輸出可追蹤現有的關聯設定。

2. 從來源和目的地磁碟區、確保兩個磁碟區都有一個通用的Snapshot複本:

```
volume snapshot show -vserver <SVM> -volume <volume>
```
下列範例顯示 volume snapshot show 來源和目的地磁碟區的輸出:

```
cluster src:> volume snapshot show -vserver vsm1 -volume volA
---Blocks---
Vserver Volume Snapshot State Size Total% Used%
-------- ------- ------------------------------- -------- --------
------ -----
svm1 volA
weekly.2014-06-09_0736 valid 76KB 0% 28%
weekly.2014-06-16_1305 valid 80KB 0% 29%
daily.2014-06-26_0842 valid 76KB 0% 28%
hourly.2014-06-26_1205 valid 72KB 0% 27%
hourly.2014-06-26_1305 valid 72KB 0% 27%
hourly.2014-06-26_1405 valid 76KB 0% 28%
hourly.2014-06-26_1505 valid 72KB 0% 27%
hourly.2014-06-26_1605 valid 72KB 0% 27%
daily.2014-06-27_0921 valid 60KB 0% 24%
hourly.2014-06-27_0921 valid 76KB 0% 28%
snapmirror.10af643c-32d1-11e3-954b-123478563412_2147484682.2014-06-
27_100026
valid 44KB 0% 19%
11 entries were displayed.
cluster dest:> volume snapshot show -vserver svm backup -volume volA dst
---Blocks---
Vserver Volume Snapshot State Size Total% Used%
-------- ------- ------------------------------- -------- --------
------ -----
svm_backup volA_dst
weekly.2014-06-09_0736 valid 76KB 0% 30%
weekly.2014-06-16_1305 valid 80KB 0% 31%
daily.2014-06-26_0842 valid 76KB 0% 30%
hourly.2014-06-26_1205 valid 72KB 0% 29%
hourly.2014-06-26_1305 valid 72KB 0% 29%
hourly.2014-06-26_1405 valid 76KB 0% 30%
hourly.2014-06-26_1505 valid 72KB 0% 29%
hourly.2014-06-26_1605 valid 72KB 0% 29%
daily.2014-06-27_0921 valid 60KB 0% 25%
hourly.2014-06-27_0921 valid 76KB 0% 30%
snapmirror.10af643c-32d1-11e3-954b-123478563412_2147484682.2014-06-
27_100026
```
3. 若要確保在轉換期間不會執行排程的更新、請停止現有的DP類型關係:

```
snapmirror quiesce -source-path <SVM:volume> -destination-path
<SVM:volume>
```
如需完整的命令語法、請參閱 ["](https://docs.netapp.com/us-en/ontap-cli-9141//snapmirror-quiesce.html)[手冊頁](https://docs.netapp.com/us-en/ontap-cli-9141//snapmirror-quiesce.html)["](https://docs.netapp.com/us-en/ontap-cli-9141//snapmirror-quiesce.html)。

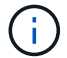

您必須從目的地SVM或目的地叢集執行此命令。

以下範例會暫停來源磁碟區之間的關係 volA 開啟 svm1 以及目的地Volume volA dst 開啟 svm backup :

cluster dst::> snapmirror quiesce -destination-path svm backup:volA dst

#### 4. 打破現有的DP類型關係:

snapmirror break -destination-path <SVM:volume>

如需完整的命令語法、請參閱 ["](https://docs.netapp.com/us-en/ontap-cli-9141//snapmirror-break.html)[手冊頁](https://docs.netapp.com/us-en/ontap-cli-9141//snapmirror-break.html)["](https://docs.netapp.com/us-en/ontap-cli-9141//snapmirror-break.html)。

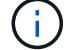

您必須從目的地SVM或目的地叢集執行此命令。

以下範例打破來源磁碟區之間的關係 volA 開啟 svm1 以及目的地Volume volA dst 開啟 svm backup:

cluster dst::> snapmirror break -destination-path svm backup:volA dst

5. 如果在目的地磁碟區上啟用了自動刪除Snapshot複本、請停用它:

```
volume snapshot autodelete modify -vserver SVM -volume volume
-enabled false
```
以下範例停用目的地磁碟區上的 Snapshot 複本自動刪除 volA\_dst:

cluster dst::> volume snapshot autodelete modify -vserver svm backup -volume volA dst -enabled false

6. 刪除現有的DP類型關係:

snapmirror delete -destination-path <SVM:volume>

如需完整的命令語法、請參閱 ["](https://docs.netapp.com/us-en/ontap-cli-9141//snapmirror-delete.html)[手冊頁](https://docs.netapp.com/us-en/ontap-cli-9141//snapmirror-delete.html)["](https://docs.netapp.com/us-en/ontap-cli-9141//snapmirror-delete.html)。

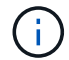

您必須從目的地SVM或目的地叢集執行此命令。

以下範例刪除來源磁碟區之間的關係 volA 開啟 svm1 以及目的地Volume volA dst 開啟 svm\_backup:

cluster dst::> snapmirror delete -destination-path svm backup:volA dst

7. 在來源上釋放原始伺服器 SVM 災難恢復關係:

```
snapmirror release -destination-path <SVM:volume> -relationship-info
-only true
```
以下範例發佈 SVM 災難恢復關係:

```
cluster src::> snapmirror release -destination-path svm backup:volA dst
-relationship-info-only true
```
8. 您可以使用從保留的輸出 snapmirror show 建立新 XDP 類型關係的命令:

```
snapmirror create -source-path <SVM:volume> -destination-path
<SVM:volume> -type XDP -schedule <schedule> -policy <policy>
```
新關係必須使用相同的來源和目的地Volume。如需完整的命令語法、請參閱手冊頁。

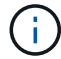

您必須從目的地SVM或目的地叢集執行此命令。

以下範例在來源磁碟區之間建立 SnapMirror 災難恢復關係 volA 開啟 svm1 以及目的地Volume volA dst 開啟 svm\_backup 使用預設值 MirrorAllSnapshots 原則:

```
cluster dst::> snapmirror create -source-path svm1:volA -destination
-path svm backup:volA dst
-type XDP -schedule my daily -policy MirrorAllSnapshots
```
9. 重新同步來源與目的地磁碟區:

```
snapmirror resync -source-path <SVM:volume> -destination-path
<SVM:volume>
```
若要改善重新同步時間、您可以使用 -quick-resync 選項、但您應該注意儲存效率節約可能會損失。如需 完整的命令語法、請參閱手冊頁: ["SnapMirror](https://docs.netapp.com/us-en/ontap-cli-9141/snapmirror-resync.html#parameters.html)[重新同步](https://docs.netapp.com/us-en/ontap-cli-9141/snapmirror-resync.html#parameters.html)[命令](https://docs.netapp.com/us-en/ontap-cli-9141/snapmirror-resync.html#parameters.html)["](https://docs.netapp.com/us-en/ontap-cli-9141/snapmirror-resync.html#parameters.html)。

您必須從目的地SVM或目的地叢集執行此命令。雖然重新同步不需要基準傳輸、但這可能很 耗時。您可能想要在非尖峰時間執行重新同步。

以下範例重新同步來源 Volume 之間的關係 volA 開啟 svm1 以及目的地Volume volA\_dst 開啟 svm backup:

cluster dst::> snapmirror resync -source-path svm1:volA -destination -path svm backup:volA dst

10. 如果停用自動刪除Snapshot複本、請重新啟用:

volume snapshot autodelete modify -vserver <SVM> -volume <volume> -enabled true

### 完成後

- 1. 使用 snapmirror show 用於驗證 SnapMirror 關係是否已建立的命令。
- 2. SnapMirror XDP 目的地 Volume 開始更新 SnapMirror 原則定義的 Snapshot 複本後、請使用的輸出 snapmirror list-destinations 來源叢集的命令、以顯示新的 SnapMirror XDP 關係。

#### 版權資訊

Copyright © 2024 NetApp, Inc. 版權所有。台灣印製。非經版權所有人事先書面同意,不得將本受版權保護文件 的任何部分以任何形式或任何方法(圖形、電子或機械)重製,包括影印、錄影、錄音或儲存至電子檢索系統 中。

由 NetApp 版權資料衍伸之軟體必須遵守下列授權和免責聲明:

此軟體以 NETAPP「原樣」提供,不含任何明示或暗示的擔保,包括但不限於有關適售性或特定目的適用性之 擔保,特此聲明。於任何情況下,就任何已造成或基於任何理論上責任之直接性、間接性、附隨性、特殊性、懲 罰性或衍生性損害(包括但不限於替代商品或服務之採購;使用、資料或利潤上的損失;或企業營運中斷),無 論是在使用此軟體時以任何方式所產生的契約、嚴格責任或侵權行為(包括疏忽或其他)等方面,NetApp 概不 負責,即使已被告知有前述損害存在之可能性亦然。

NetApp 保留隨時變更本文所述之任何產品的權利,恕不另行通知。NetApp 不承擔因使用本文所述之產品而產 生的責任或義務,除非明確經過 NetApp 書面同意。使用或購買此產品並不會在依據任何專利權、商標權或任何 其他 NetApp 智慧財產權的情況下轉讓授權。

本手冊所述之產品受到一項(含)以上的美國專利、國外專利或申請中專利所保障。

有限權利說明:政府機關的使用、複製或公開揭露須受 DFARS 252.227-7013(2014 年 2 月)和 FAR 52.227-19(2007 年 12 月)中的「技術資料權利 - 非商業項目」條款 (b)(3) 小段所述之限制。

此處所含屬於商業產品和 / 或商業服務(如 FAR 2.101 所定義)的資料均為 NetApp, Inc. 所有。根據本協議提 供的所有 NetApp 技術資料和電腦軟體皆屬於商業性質,並且完全由私人出資開發。 美國政府對於該資料具有 非專屬、非轉讓、非轉授權、全球性、有限且不可撤銷的使用權限,僅限於美國政府為傳輸此資料所訂合約所允 許之範圍,並基於履行該合約之目的方可使用。除非本文另有規定,否則未經 NetApp Inc. 事前書面許可,不得 逕行使用、揭露、重製、修改、履行或展示該資料。美國政府授予國防部之許可權利,僅適用於 DFARS 條款 252.227-7015(b)(2014 年 2 月)所述權利。

商標資訊

NETAPP、NETAPP 標誌及 <http://www.netapp.com/TM> 所列之標章均為 NetApp, Inc. 的商標。文中所涉及的所 有其他公司或產品名稱,均為其各自所有者的商標,不得侵犯。